# Getting Started with Your Vector Security Home Automation App

Download the Vector Security Home Automation App to stay connected to your home 24/7, no matter where you are! The app lets you send remote commands and manage basic day-to-day functions across your system.

# View and control your system from the palm of your hand with the easy to navigate **Dashboard.**

Arm and Disarm your panel, adjust Lights, Locks, Thermostats and Garage Doors.**\***

*\*These services are only available on certain plans. Please contact your local branch for more information.*

## Click **Notifications** to add or manage your text and email notifications on-the-go.

Go to the **Settings menu** to enable Push Notifications so you can know the minute something meaningful happens at home.

## Enable automatic rules and alerts based on your phone's location through **Geo-Services.**

With Geo-Services you can automatically be alerted if you've left home without arming your system, pause video recordings for privacy, and have your thermostat adjust when you're approaching home.

## Give yourself an extra layer of protection by creating a **Home Automation App Passcode.**

*TIP!* If you lose your phone, you can safeguard access to your account. Simply disable Automatic Login through the Mobile Apps menu from your Online Account.

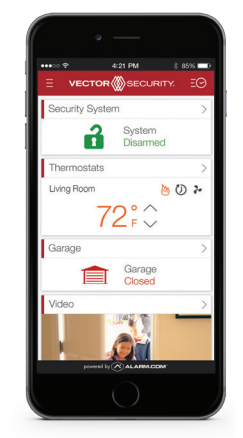

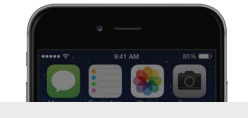

### Alarm.com

The Smith Home: Front Door was UNLOCKED by John Smith at 9:41 AM on Tuesday 07/14.

Copyright © 2015 Alarm.com. All rights reserved. Alarm.com and the Alarm.com Logo are registered trademarks of Alarm.com.

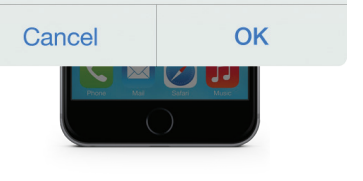

# Getting Started

with Your Connected Home System

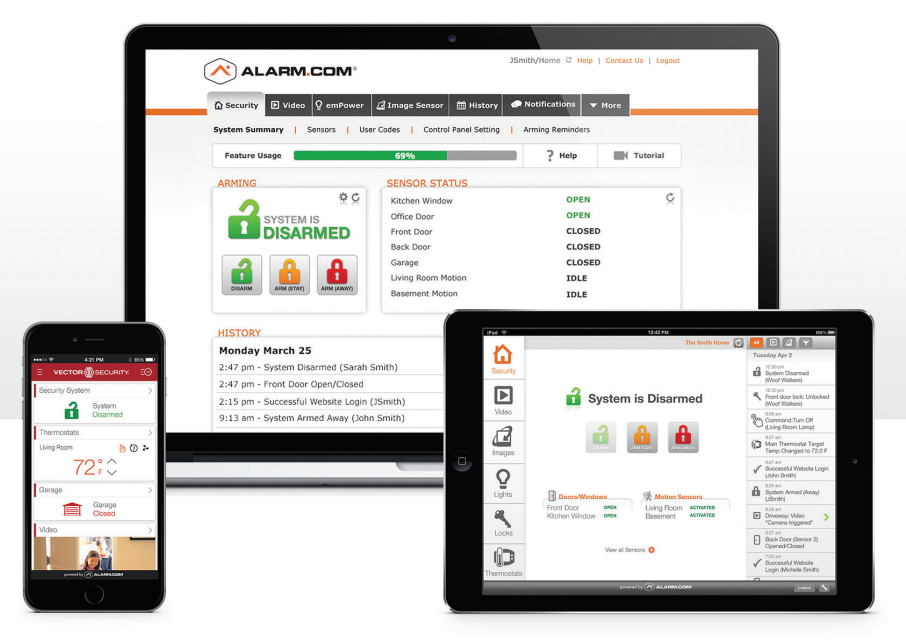

# Login Information

Username: \_\_\_\_\_\_\_\_\_\_\_\_\_\_\_\_\_\_\_\_\_\_\_\_\_\_\_\_\_\_\_\_\_\_\_

Password:

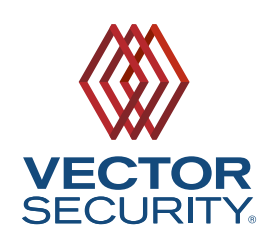

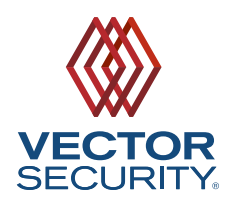

# Getting Started with Your Vector Security Online Account

Access your Online Account at **www.vectorsecurity.com/Account-Logins**. For

additional help on any of these features, click the Tutorial Icon [ $\blacksquare$ ] to watch a short instructional video.

#### Log in to manage and view your system from the **Homepage. 1**

**TIP!** Click the Feature Usage bar to view a checklist of your available features.

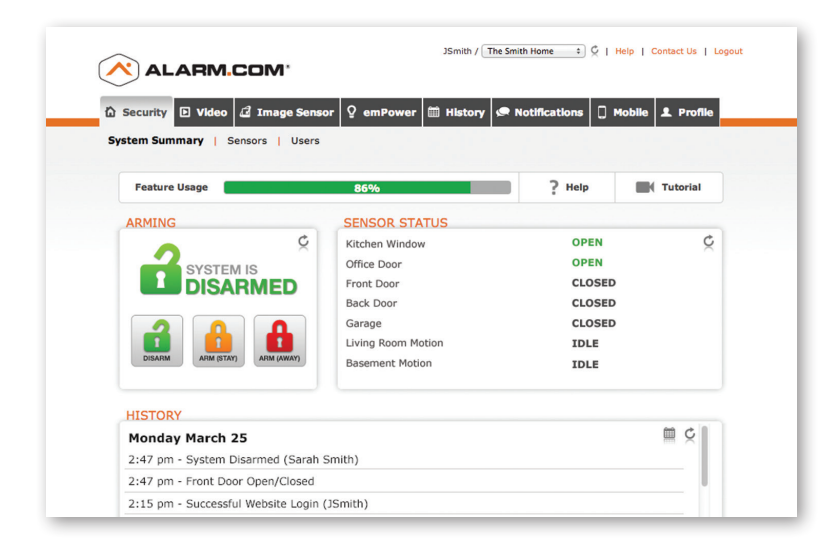

### Set up **user codes** for your family members, friends, dog walker, nanny, or anyone who should be able to arm/disarm your panel. **2**

Assign user-specific panel access, permanent or temporary, under the **Users menu**.

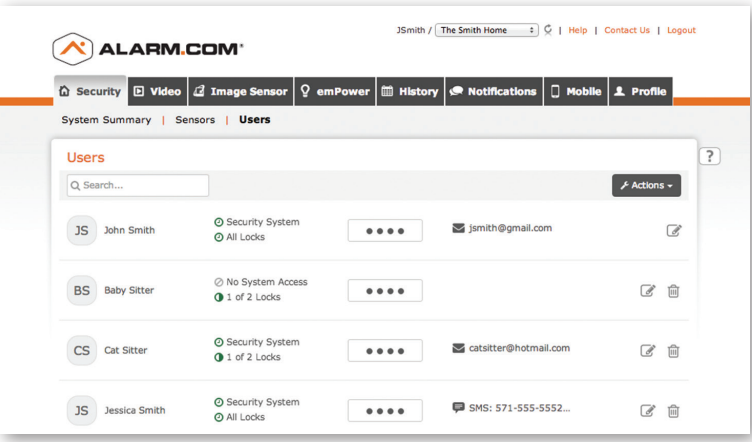

Set up **notifications** to receive alerts due to a system occurrence, such as the system reporting an alarm, if someone forgets to arm the system, or if a door is left open. **3**

**TIP!** Adding and managing notifications can also be done from the Vector Security Home Automation App.

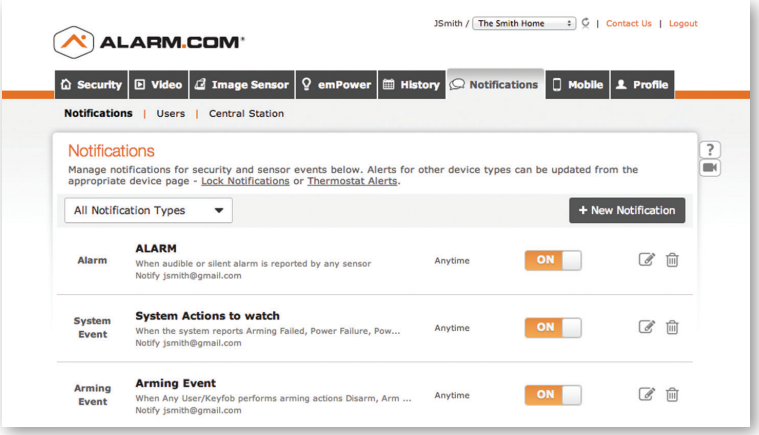

### Create a "Geo-Fence" to enable location-based rules and alerts that automatically adjust your home's settings. **4**

Geo-Services uses the location of your smartphone to detect when you're leaving or approaching your home.

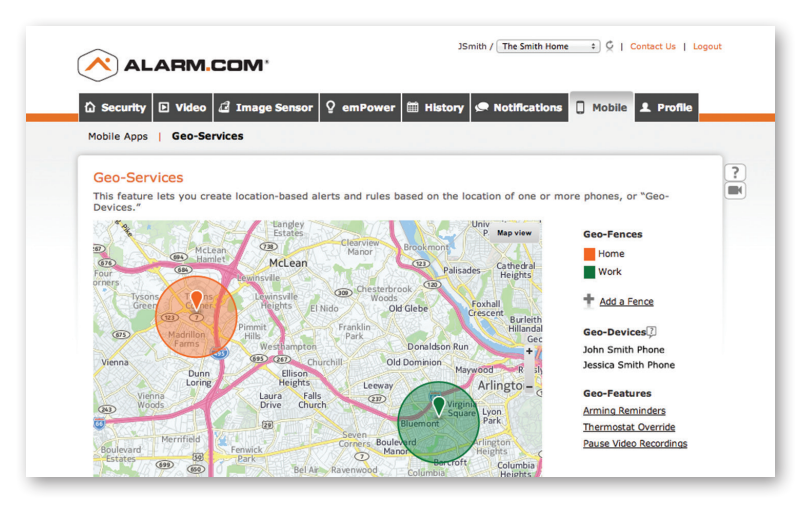